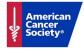

## Add Incentives to Your Fundraiser

Raise Your Way

## What are Incentives?

Incentives entice donors to give by offering a desirable item or experience in return for a set donation amount. You can create a single incentive or a set of incentives to choose from.

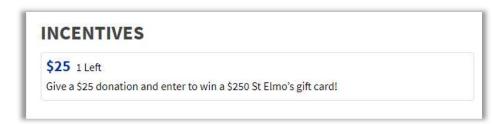

Incentives can also be used as "tickets" to an event you're hosting. The options are limited only to your imagination!

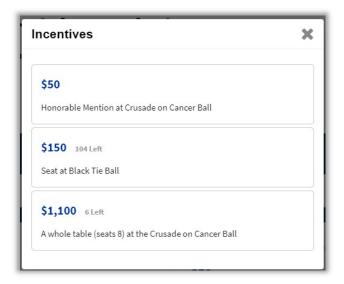

In the event you have donors who do not want to give at any of the incentive levels, they can still choose to donate an amount of their choice.

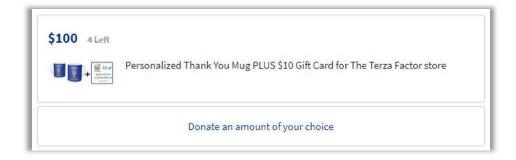

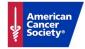

## How to Add Incentives to Your Fundraiser

- 1. Be sure you are logged into your DonorDrive fundraiser.
- 2. To add your first incentive, select **Add an Incentive**.

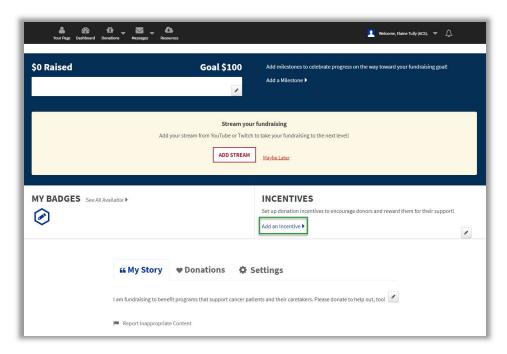

3. Add in a donation amount and a description. You can also add in an image to show donors what offer they'll be redeeming

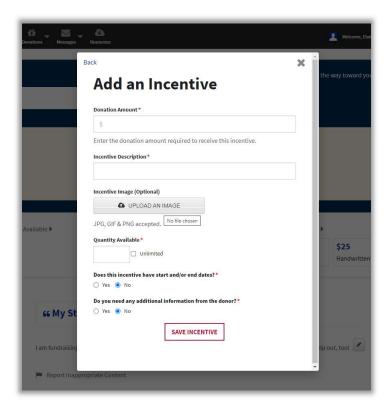

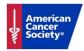

- 4. Indicate how many of your incentive items are available, or check the "unlimited" box
- 5. Add start and end dates if there are time constraints around the incentives
- 6. If you need additional information from your donors, such as a shipping address or a t-shirt, size, you can also add a Fulfillment Question.
- 7. Click **Save Incentive**. You have now created your first incentive!

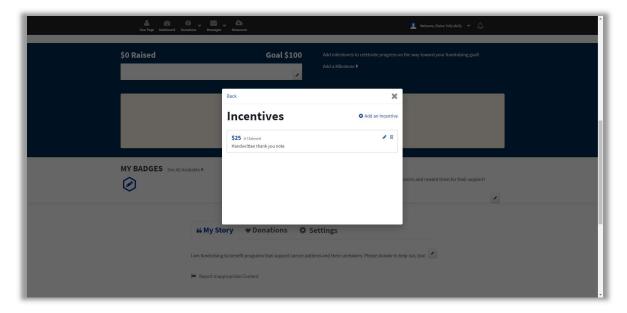

To add more incentives to your fundraiser, select **Add an Incentive** in the Incentives popup window, or select the pencil icon next to the incentive on your fundraising page.